# **WA Notify** 如何操作

"华州接触者通知"( WA Notify)是帮助阻止COVID-19 传播的重要新工具。就像 佩戴口罩,实行社交距离和保持聚会精简那样,WA Notify是一个即简单又能保 护我们社区的工具。

WA Notify能透过智能手机在不泄露个人信息的情况下警告其用户是否接触过 COVID-19患者。该功能完全保密,它不会知道也不会跟踪您的身份或您的行踪。

研究发现,使用"接触者通知"的人越多,效益越大。基于华盛顿州的数据模型显 示,即使少数人使用WA Notify也能减少感染和死亡。

## **把WA NOTIFY添加到您的手机**

#### 苹果手机:

- 1. 进入设置(Settings)
- 2. 向下滚动至"接触者通知"(Exposure Notifications)

**2**

- 3. 点击"打开接触者通知"(Turn On Exposure Notifications )
- 4. 选择美国(United States)
- 5. 选择华盛顿州(Washington)

#### 安卓手机:

1. 进入 [Google Play Store](https://play.google.com/store) 商店

**4**

- 2. 搜索并轻松找到 WA Exposure Notifications应用程序
- 3. 下载Washington Exposure Notifications app应用程序

### **把 WA NOTIFY 添加到您的手机后**  它是这样帮助防止COVID-19的传播

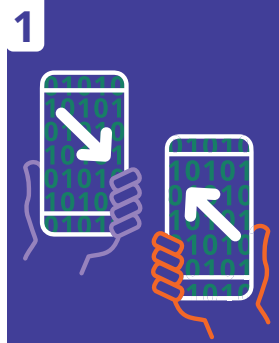

当两个启动安装了WA Notify的智能手机用 户在彼此附近时,他们 的手机会通过蓝牙交 换随机代码。该代码完 全匿名,并且不会跟踪 位置或交换个人资料。

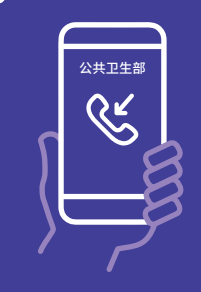

如果有华州居民 COVID检测呈阳性,公 共卫生部会联系他们, 并询问他们是否已安 装了WA Notify,并交 给他们一个验证码。

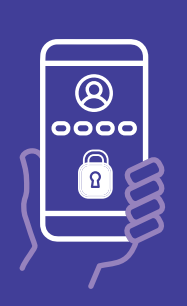

**3**

然后,有阳性检测结果 的用户在 WA Notify中 输入其验证码。这是自 愿的。

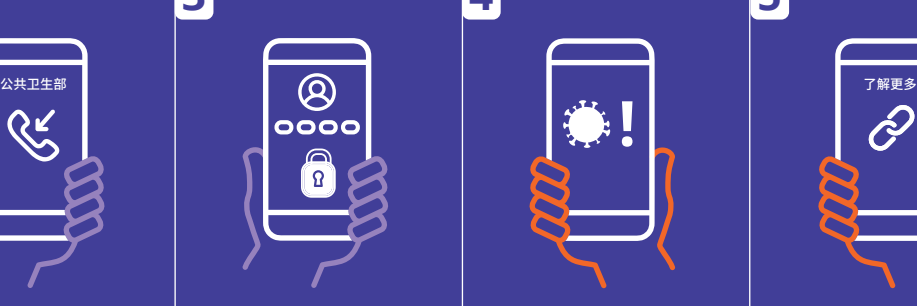

所有已安装了WA Notify的手机用户,如 果在最近14天内与该 名阳性检测用户有过 长时间接近的话,就 会收到匿名通知,告诉 他们可能已被感染了 COVID-19。

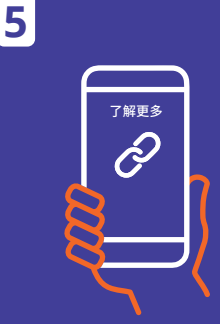

"通知"提供有关下 一步如何保护自己和 其他人的资讯链接。" 通知"不提供谁感染 了或在哪里感染的相 关信息。